## CAC**‐**MOBILE SIM

#### arrows M03

## **APN**(アクセスポイントネーム)設定について

音声SIM力ードのみを契約しお客様ご自身で端末をご用意される場合、APNの設定を行う必 要があります。端末を初期化された場合等には再度設定が必要となります。 本設定情報は 大切に保管していただくようお願いいたします。

#### **<**設置方法**>**

- 1.ホーム画面から、『設定』を選択します。
- 2.『データ通信・機内モード』を選択します。
- 3.『モバイルネットワーク』を選択します。

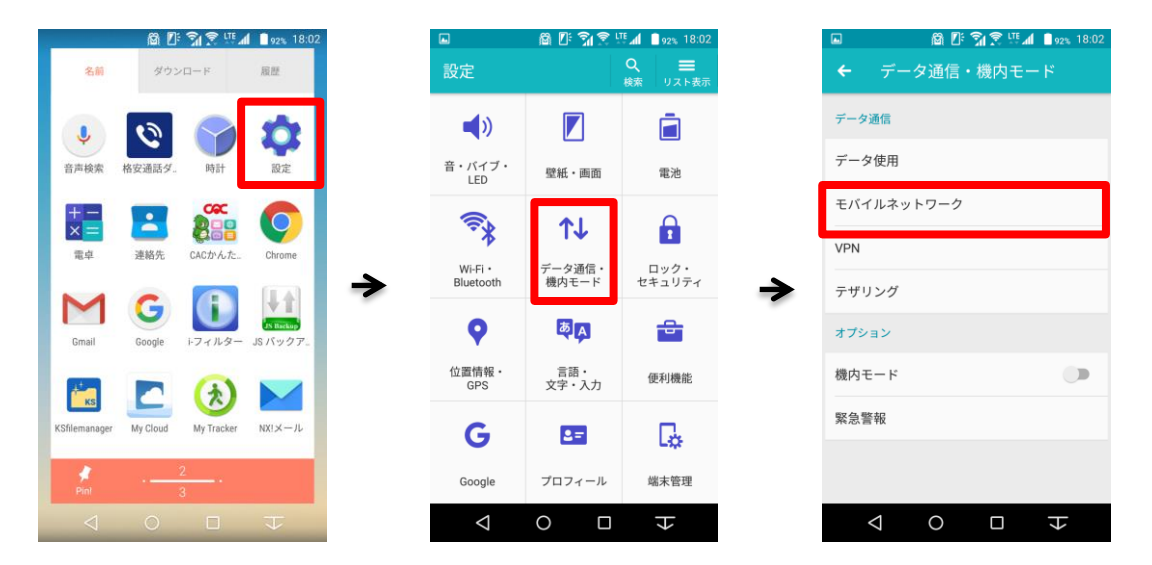

- 4.『アクセスポイント名』を選択します。
- 5. 右上に表示される『+』を押します。
- 6.名前に『CAC』、APNに『vmobile.jp』と入力します。

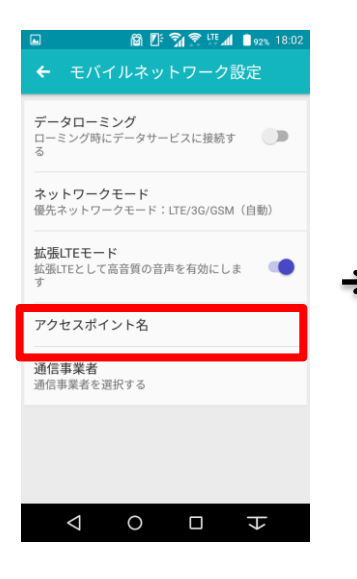

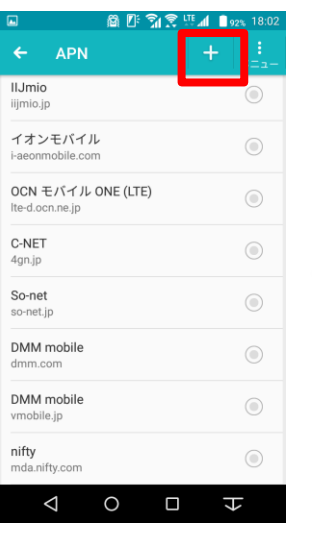

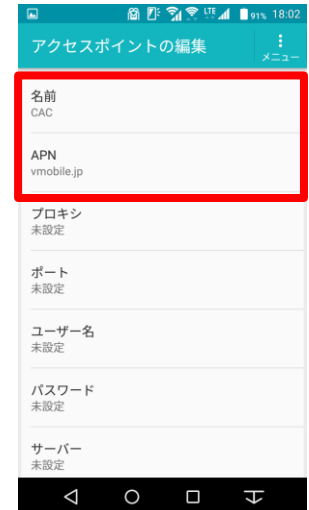

## CAC**‐**MOBILE SIM

### arrows M03

# **APN**(アクセスポイントネーム)設定について

- 7. 右上の『 : メニュー』を押します。
- 8.『保存』を選択します。
- 9. CACの右側の『〇』を押して選択します。 この状態でホームボタン(画面下部の〇)を押せば完了です。

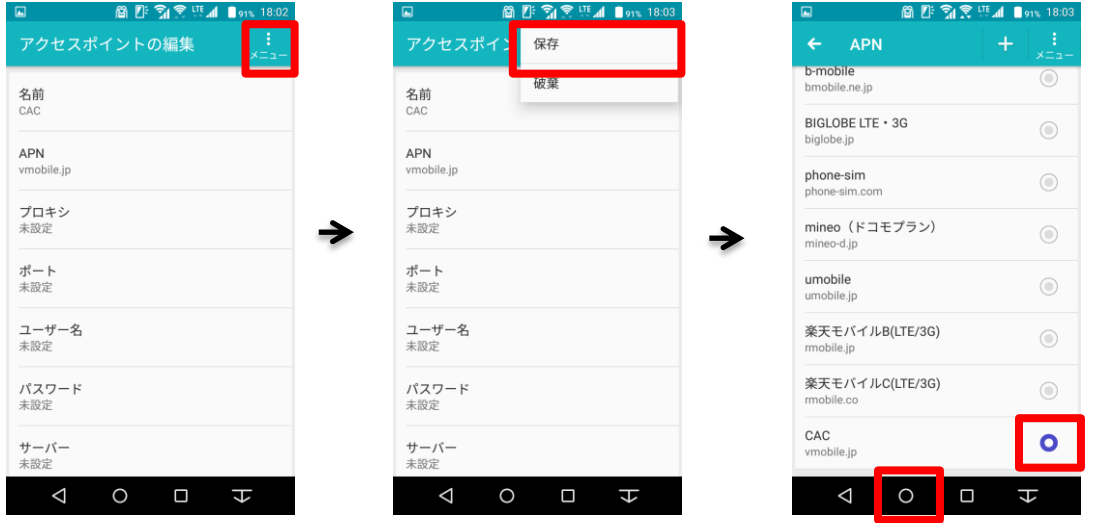